# Office 365を使用したハイブリッド予定表への追 加テナントの構成

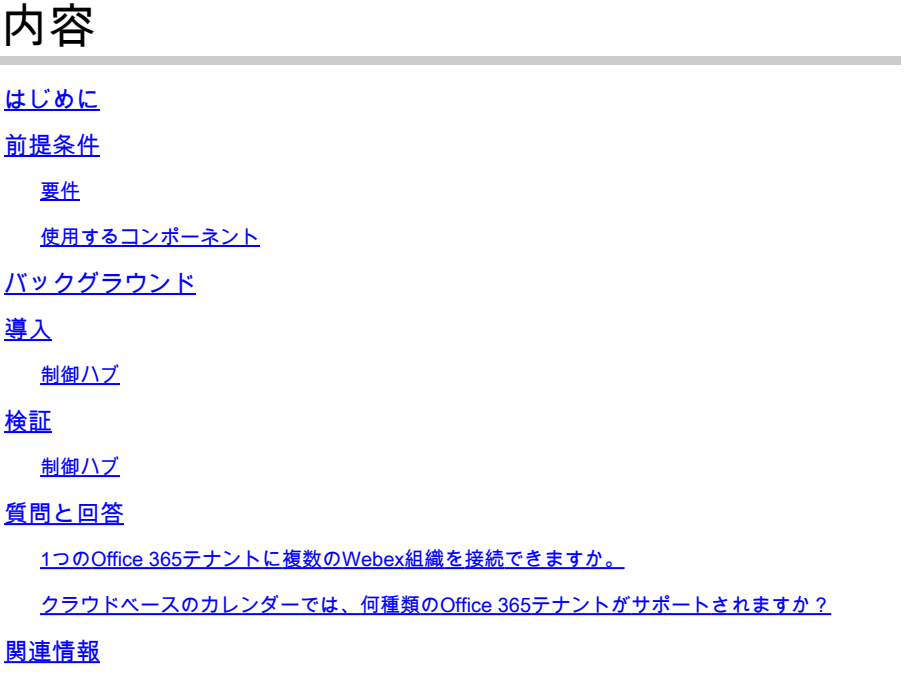

### はじめに

このドキュメントでは、Microsoft 365を使用した既存のハイブリッド予定表展開に新しいテナン トを追加する方法について説明します。

### 前提条件

要件

次の項目に関する知識があることが推奨されます。

- ユーザのExchange Onlineアカウントを持つMicrosoft 365テナント。
- Webex組織

ユーザは、Exchange Onlineと完全に一致する電子メールアドレス(プライマリ電子メールアド レス)を持つWebexアカウントをアクティブにする必要があります。

使用するコンポーネント

このドキュメントの情報は、次のソフトウェアとハードウェアのバージョンに基づいています。

- コントロールハブビルド:20231031-6eac2ad
- Office 365 E3ライセンス
- Google Chrome 115.0.5790.170 x64

このドキュメントの情報は、特定のラボ環境にあるデバイスに基づいて作成されました。このド キュメントで使用するすべてのデバイスは、クリアな(デフォルト)設定で作業を開始していま す。本稼働中のネットワークでは、各コマンドによって起こる可能性がある影響を十分確認して ください。

### バックグラウンド

Hybrid Calendar with Office 365では、既存のHybrid CalendarとOffice 365の統合にテナントを追 加できるようになりました。

#### 導入

制御ハブ

Office 365でハイブリッドカレンダーを使用する既存のハイブリッドカレンダーに新しいテナント を追加するには、toadmin.webex.com > Services > Hybridの順に移動します。Office 365カードを 使用したハイブリッド予定表で、設定の編集をクリックします。

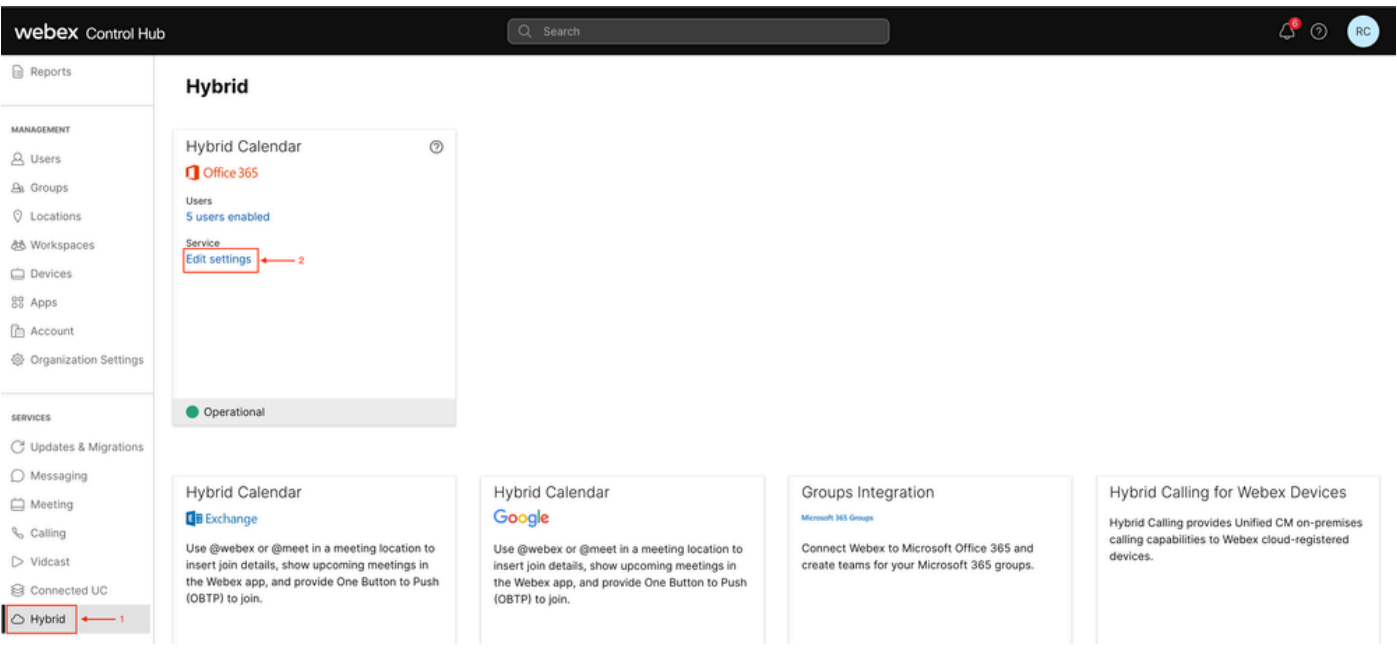

設定の編集

IntegrationタブでAdd tenantをクリックします。

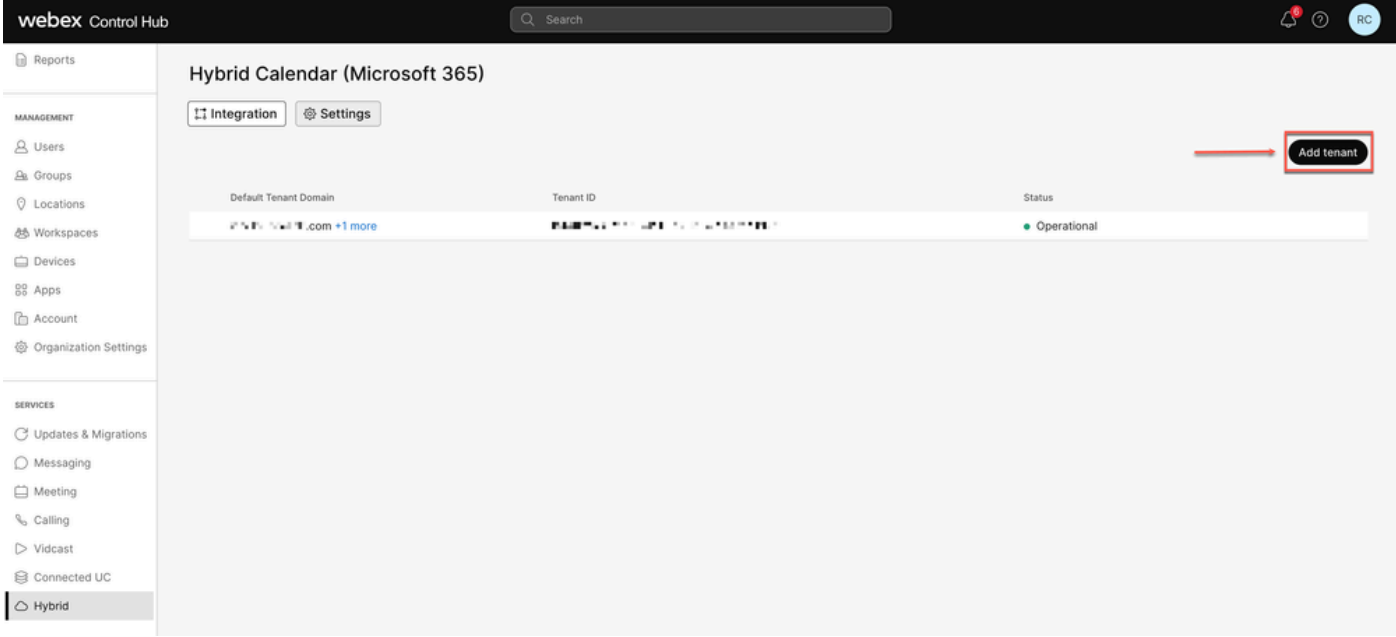

テナントの追加

商用バージョンのWebexはOffice 365のWorldwideインスタンスのみをサポートしているため、「 Authorize」をクリックして続行します。

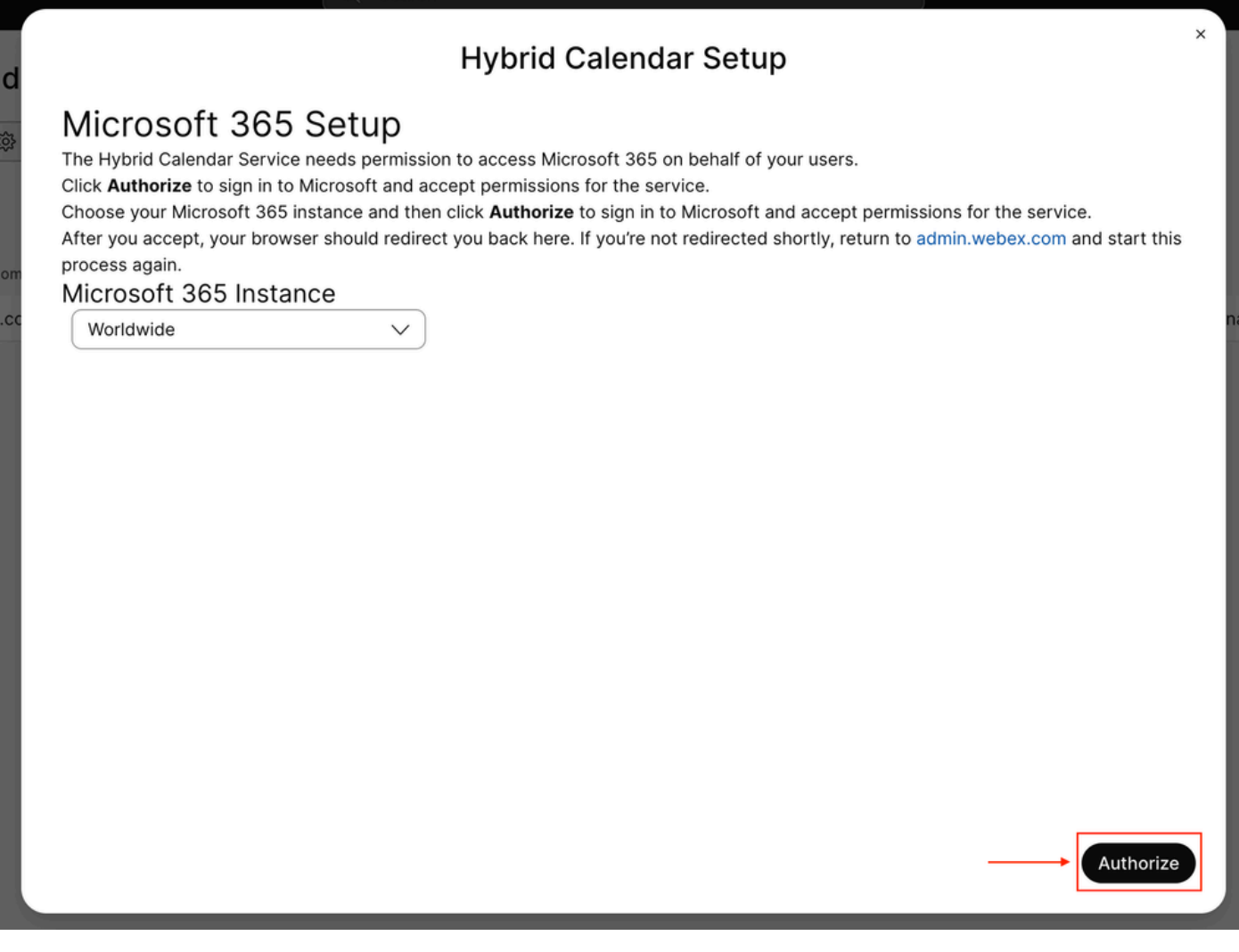

マルチテナントアプリケーションを承認できるアカウント(グローバルアドミニストレータや特 権ロールアドミニストレータなど)を使用して、セットアッププロセスの権限を付与します。

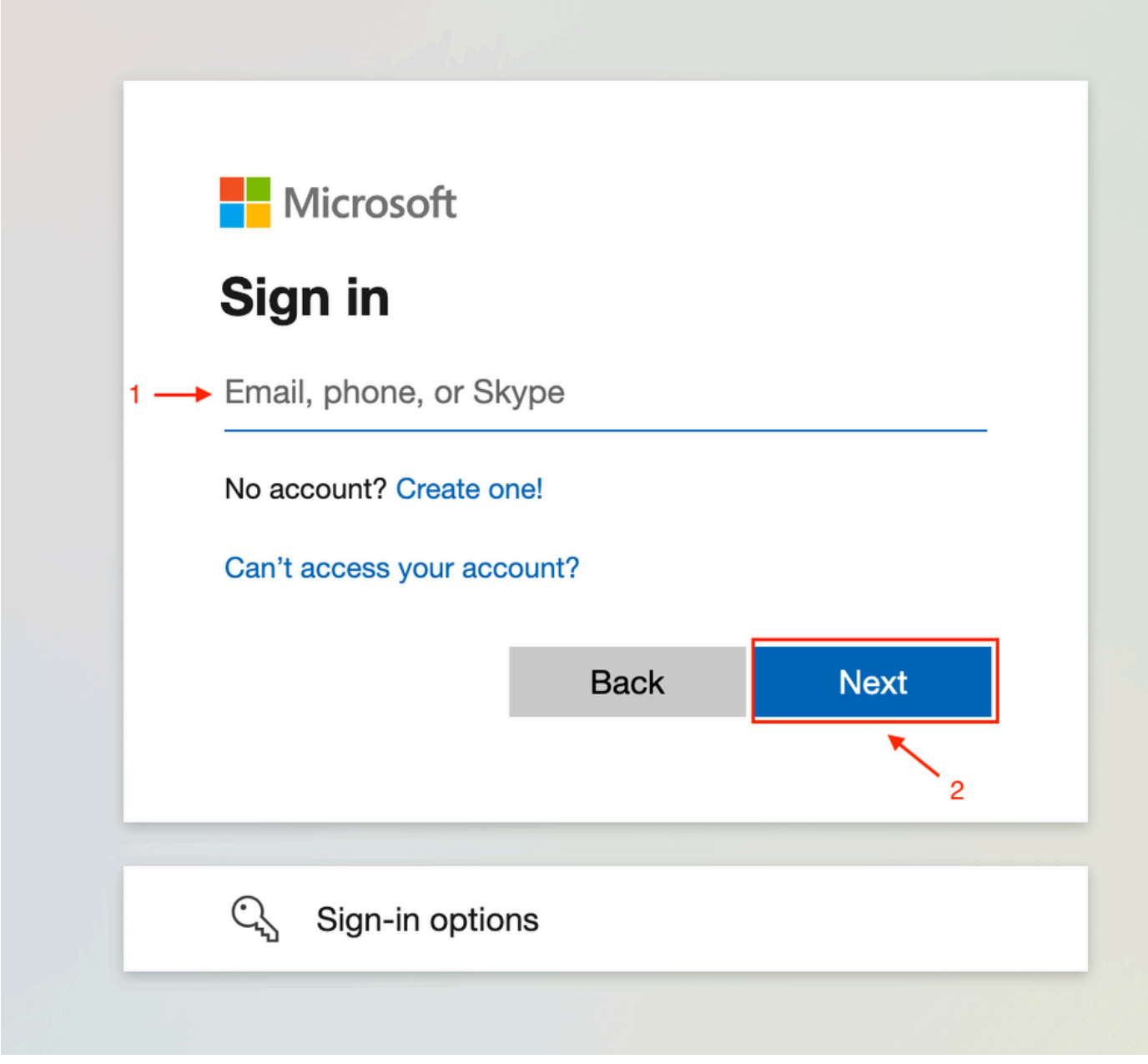

管理者のサインイン

テナントに対して要求された読み取り権限を受け入れます。

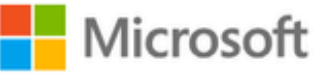

**○365@・』。-** - - - - - - - - - -

## **Permissions requested**

Review for your organization

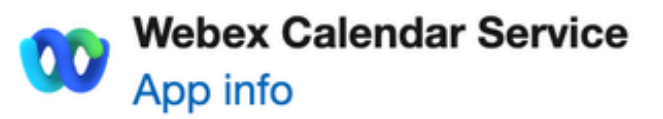

### This application is not published by Microsoft or your organization.

This app would like to:

- $\vee$  Read and write all user mailbox settings
- $\angle$  Read and write calendars in all mailboxes
- $\angle$  Read domains
- $\vee$  Sign in and read user profile

If you accept, this app will get access to the specified resources for all users in your organization. No one else will be prompted to review these permissions.

Accepting these permissions means that you allow this app to use your data as specified in their terms of service and privacy statement. You can change these permissions at https://myapps.microsoft.com. Show details

Does this app look suspicious? Report it here

Accept

翻訳について

シスコは世界中のユーザにそれぞれの言語でサポート コンテンツを提供するために、機械と人に よる翻訳を組み合わせて、本ドキュメントを翻訳しています。ただし、最高度の機械翻訳であっ ても、専門家による翻訳のような正確性は確保されません。シスコは、これら翻訳の正確性につ いて法的責任を負いません。原典である英語版(リンクからアクセス可能)もあわせて参照する ことを推奨します。